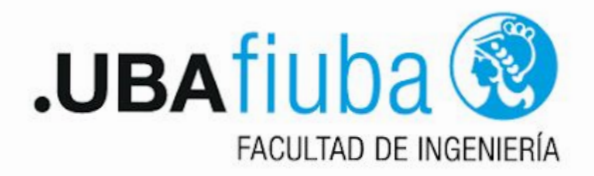

# Preguntas Frecuentes de Tramitaciones

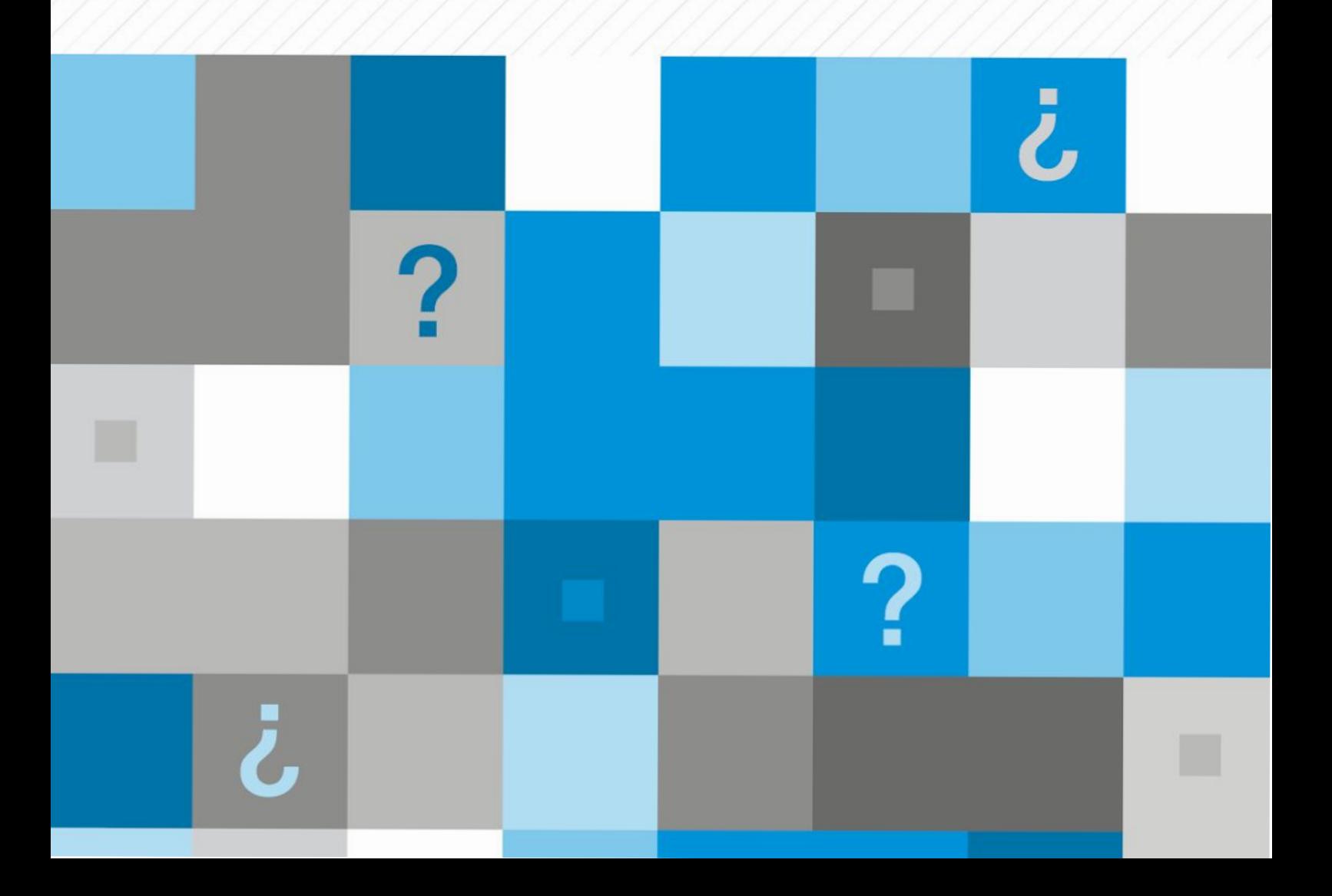

#### **¿Cuánto demoran los trámites?**

Cada tipo de trámite tiene detrás su procedimiento administrativo . Los plazos entonces varían según el trámite, no tienen un plazo específico de resolución porque están sujetos al funcionamiento del sistema informático y al control de la documentación académica. Sin embargo al iniciar un trámite le informarán un tiempo estimado

## **¿Cómo saber si el formulario fue completado de forma efectiva?**

Al finalizar la carga del formulario se le agradecerá haberlo completado, ello significa que ha iniciado el trámite correctamente.

No es necesaria otra confirmación, agradecemos no enviar correos en este sentido.

Si fuera necesaria mayor información o documentación adicional, será contactado a la brevedad. No envíe documentación adjunta al correo electrónico de tramitaciones si no le fuera solicitado expresamente. Recuerde consultar su correo electrónico @fi.uba.ar

# **¿Cómo validar la aprobación de la Materia Humanística ?**

Completando el siguiente formulario:

[https://forms.gle/owRgo3pTDLcJjPzSA.](https://forms.gle/owRgo3pTDLcJjPzSA)

En este formulario deberá adjuntar el certificado de aprobación que debe estar legalizado por la UBA.

La legalización en la UBA se realiza online en: <https://www.legalizaciones.rec.uba.ar/>

#### **¿Cómo corregir un error de acta de examen en el sistema?**

Enviando un correo al departamento docente correspondiente a la materia en cuestión. Todos los correos y vías de contacto de los departamentos, se encuentran en la página web:

<https://fi.uba.ar/institucional/departamentos>

# **¿Cómo realizar un pase de carrera dentro de la FIUBA?**

Completando el siguiente formulario:

<https://forms.gle/6vTZMHRVedHavJp3A>

Para esta tramitación se le solicitará:

• Listado impreso de asignaturas aprobadas con código, nombre, libro, folio, fecha y calificación (Puede imprimir una captura de pantalla del historial académico de las materias desde el SIU GUARANI, o transcribirlas desde la libreta universitaria)

• Listado de las asignaturas que cursa actualmente

La vigencia de este trámite depende de la fecha de inicio. Si se realiza entre el comienzo de las clases del 1° cuatrimestre hasta un mes antes de la inscripción del 2° cuatrimestre, el pase de carrera tendrá vigencia a partir del 2° cuatrimestre de ese mismo año. Si se efectúa entre el inicio de clases del 2° cuatrimestre hasta la primera semana del mes de diciembre, el pase de carrera tendrá vigencia a partir del 1° cuatrimestre del año siguiente.

## **¿Cómo realizar una simultaneidad de carreras dentro de la FIUBA?**

Completando el siguiente formulario: <https://forms.gle/12DfFuXJybBrLPzu8>

Para esta tramitación se le solicitará:

• Listado impreso de asignaturas aprobadas con código, nombre, libro, folio, fecha y calificación (Puede imprimir una captura de pantalla del historial académico de las materias desde el SIU GUARANI, o transcribirlas desde la libreta universitaria)

• Listado de las asignaturas que cursa actualmente

La vigencia de este trámite depende de su fecha de inicio . Si se realiza entre el comienzo de las clases del 1° cuatrimestre hasta un mes antes de la inscripción del 2° cuatrimestre, el pase de carrera tendrá vigencia a partir del 2° cuatrimestre de ese mismo año. Si se efectúa entre el inicio de clases del 2° cuatrimestre hasta la primera semana del mes de diciembre, el pase de carrera tendrá vigencia a partir del 1° cuatrimestre del año siguiente.

#### **¿Cómo realizar un pase de plan?**

Completando el siguiente formulario: <https://forms.gle/cpi66vBNbbQRv3S66> Para esta tramitación se le solicitará:

• Listado impreso de asignaturas aprobadas con código, nombre, libro, folio, fecha y calificación (Puede imprimir una captura de pantalla del historial académico de las materias desde el SIU GUARANI, o transcribirlas desde la libreta universitaria)

• Listado de las asignaturas que cursa actualmente

La vigencia de este trámite depende de su fecha de inicio. Si se realiza entre el comienzo de las clases del 1° cuatrimestre hasta un mes antes de la inscripción del 2° cuatrimestre, el pase de carrera tendrá vigencia a partir del 2° cuatrimestre de ese mismo año. Si se efectúa entre el inicio de clases del 2° cuatrimestre hasta la primera semana del mes de diciembre, el pase de carrera tendrá vigencia a partir del 1°cuatrimestre del año siguiente.

#### **¿Qué hacer si una materia equivalente por pase / simultaneidad no figura en el sistema GUARANÍ?**

Si la equivalencia **no es automática,** se debe completar el siguiente formulario: <https://forms.gle/5Vf3wSD4fTHj4SjN7>

Si la equivalencia **es automática,** enviar un correo [tramitaciones@fi.uba.ar](mailto:tramitaciones@fi.uba.ar) que tenga: **ASUNTO: EQUIVALENCIA AUTOMÁTICA** 

En el cuerpo del correo deberán figurar los siguientes datos

- nombre y apellido
- legajo
- DNI
- carrera y plan
- código y nombre de asignatura aprobada
- código y nombre de la asignatura faltante

Es importante respetar el ASUNTO, facilita su tramitación

#### **¿Cómo tramitar una readmisión como alumno regular?**

Completar este formulario: <https://forms.gle/yTM4cd53qjGWbDDW6>

Recordar que se debe corroborar cuál es el **PLAN VIGENTE DE LA CARRERA y**  en caso de ser necesario, solicitar el **CAMBIO DE PLAN** con el siguiente link: <https://forms.gle/cpi66vBNbbQRv3S66>

La vigencia de este trámite depende de su fecha de inicio. Si se realiza entre el comienzo de las clases del 1° cuatrimestre hasta un mes antes de la inscripción del 2° cuatrimestre, el pase de carrera tendrá vigencia a partir del 2° cuatrimestre de ese mismo año. Si se efectúa entre el inicio de clases del 2° cuatrimestre hasta la primera semana del mes de diciembre, el pase de carrera tendrá vigencia a partir del 1°cuatrimestre del año siguiente.

Para verificar cuales son las condiciones requeridas para ser alumno regular VER **¿Cuándo dejo de ser regular?** 

# **¿Cuándo dejo de ser regular?**

Los requisitos para mantener la condición de alumno regular están definidos en la Resolución CD 441 1/09 y la Resolución Decano ADRF 1066/11 y son :

a) aprobar como mínimo 2 asignaturas en el lapso de 2 años académicos consecutivos

b) los aplazos registrados no pueden superar el 33% de los créditos (incluido el CBC).

c) no puede superarse el doble de la duración estimada de la carrera, plazo establecido como máximo para completar todas las obligaciones definidas en el plan de estudio

d) Se encuentran exceptuados de cumplir estas condiciones quienes hayan aprobado más de 200 créditos

Quienes no cumplieran alguno de estos requisitos podrán solicitar la **readmisión como alumno regular** 

# **¿Cómo tramitar una rematriculación?**

Los trámites de rematriculación actualmente no tienen vigencia y ya no se realizan.

# **¿Cómo se inicia el trámite de PPS?**

Si la aprobación de este requisito es posterior al 1 de diciembre de 2020, el departamento docente correspondiente según la carrera, asentará el

cumplimiento de la Estadía Supervisada en el Sistema Guaraní donde podrá ver dicha aprobación en su listado de actividades aprobadas.

Sólo se tramita y aprueba por resolución si la fecha es anterior al 1 de diciembre de 2020. En este caso se debe consultar en el departamento docente correspondiente si la resolución no fue ya tramitada, caso contrario ellos iniciarán el trámite por Expediente Electrónico para asentar el acta física en el Sistema Guaraní.

#### **¿Cómo proceder cuando una resolución de PPS finalizada no está cargada en el sistema?**

Enviar un correo a [tramitaciones@fi.uba.ar](mailto:tramitaciones@fi.uba.ar) que tenga **ASUNTO: PPS SIN REGISTRO EN G3**

Y en el cuerpo del correo deberán figurar los siguientes datos:

- nombre y apellido
- legajo
- DNI
- carrera y plan
- fecha de aprobación y si cuenta con la resolución adjuntar la misma o informar su número

Es importante respetar el ASUNTO, facilita su tramitación

## **¿Cómo realizar el trámite de reconocimiento de la prueba de suficiencia de idioma inglés?**

Si la aprobación es a partir del 1 de septiembre de 2020, el Departamento de Idiomas asentará la aprobación de la Prueba de Suficiencia en el Sistema Guaraní, donde podrá ver dicha aprobación en su listado de actividades aprobadas.

Sólo se tramita y aprueba por resolución si la fecha de la prueba de suficiencia es anterior al 1 de septiembre de 2020. Si no tiene Resolución de aprobación del requisito, debe consultar al departamento de Idiomas, ellos iniciarán el Expediente Electrónico correspondiente con el fin de asentar el acta física en el Sistema Guaraní.

#### **¿Qué hacer ante un error de cálculo en la prioridad?**

Escribir a [inscripcion@fi.uba.ar](mailto:inscripcion@fi.uba.ar)

#### **¿Cómo gestionar una reválida o una convalidación de título de grado?**

Debe enviar un correo que tenga como **ASUNTO: CONVALIDACIÓN/REVÁLIDA**  a [fantunez@fi.uba.ar](mailto:fantunez@fi.uba.ar) (Fabian Antunez)

y en el cuerpo del correo se deberá informar

- nombre y apellido
- país de origen
- universidad

Es importante respetar el ASUNTO, facilita su tramitación

#### **¿Se puede cursar una asignatura que no pertenece al plan de estudios elegido?**

Solamente si el o la profesora responsable de la materia que se desea cursar lo autoriza. El/la docente debe verificar que usted cuenta con los conocimientos requeridos para cursar esa asignatura y que existen vacantes disponibles en el curso. El trámite se identifica como Res 168/58. y para iniciarlo se debe completar el siguiente formulario:

<https://forms.gle/1G93B5AdhZTqzcuH9>

No olvidar la obtención de la autorización del docente y del departamento de la materia que se solicita cursar. El trámite no podrá continuar sin este requisito

La vigencia de este trámite depende de su fecha de inicio. Si se gestiona entre el comienzo de las clases del 1° cuatrimestre hasta un mes antes de la inscripción del 2° cuatrimestre, podrá inscribirse en el 2° cuatrimestre de ese mismo año. Si lo inicia entre el comienzo de clases del 2° cuatrimestre hasta la primera semana del mes de diciembre, podrá inscribirse en el primer cuatrimestre del año siguiente.

## **¿Cómo realizar un trámite de reconocimiento de créditos?**

Inicia completando el siguiente formulario: <https://forms.gle/BYYGq5dapXnEa9VM8>

La documentación requerida en esta tramitación es:

• Listado impreso de asignaturas aprobadas con código, nombre, libro, folio, fecha y calificación (Puede imprimir una captura de pantalla del historial académico de las materias desde el SIU GUARANI, o transcribirlas desde la libreta universitaria)

- Listado de las asignaturas que cursa actualmente
- Descripción de la/las actividades que se solicitan reconocer en créditos académicos

• Si las actividades a reconocer se realizaron en Instituciones externas a la Fiuba debe presentar Curriculum Vitae y documentación que describa acabadamente las características de la actividad. Si es una asignatura por ejemplo, deberá presentar programas o contenidos y carga horaria o créditos .

# **¿Cómo realizar una solicitud de mesa de evaluación integradora especial? ( o sea fuera de los períodos de evaluaciones establecidos en el Calendario Académico)**

Debe solicitarla al Departamento Docente correspondiente.

Esta posibilidad está dirigida a los estudiantes próximos a egresar.

Les recordamos los requisitos para iniciar esta tramitación :

. haber cursado todas las asignaturas del plan de estudio y tener pendientes sólo 2 exámenes

#### En Pandemia, por Res CD 3453/2020 los requisitos vigentes son:

. haber cursado todas las asignaturas del plan de estudio sin límites en la cantidad de integradoras adeudadas ó

. estar cursando pero adeudar hasta 4 evaluaciones integradoras

#### **¿Cómo solicitar un cambio en mis datos personales?**

Completar el siguiente formulario: <https://forms.gle/38eyEWHKAZ9iorWn8>

#### **¿Cómo solicitar un duplicado de libreta?**

Actualmente, ya no se realizan este tipo de trámites.

#### **¿Cómo solicitar un certificado de materias rendidas y/o aprobadas?**

Completar el siguiente formulario: <https://forms.gle/TA4nDFyM4tWJazzb6>

El certificado incluye las materias del CBC. Puede, si es necesario, solicitar que se indique el porcentaje de la carrera aprobada a la fecha de la solicitud.

#### **¿Cómo solicitar una certificación de plan de estudios?**

Completar el siguiente formulario: <https://forms.gle/exM2srPqKrpjRzjE7>

#### **¿Cómo solicitar una certificación de programas de materias?**

Completar el siguiente formulario: [https://docs.google.com/forms/d/e/1FAIpQLSffMscYsuZsZ6k-K0-xJWD1a\\_QBnjCn](https://docs.google.com/forms/d/e/1FAIpQLSffMscYsuZsZ6k-K0-xJWD1a_QBnjCnLIlzJO0gtCQMImi6Og/viewform) [LIlzJO0gtCQMImi6Og/viewform](https://docs.google.com/forms/d/e/1FAIpQLSffMscYsuZsZ6k-K0-xJWD1a_QBnjCnLIlzJO0gtCQMImi6Og/viewform)

#### **¿Cómo tramitar un correo electrónico con dominio fi.uba.ar ?**

Comunicarse con [ayuda@fi.uba.ar](mailto:ayuda@fi.uba.ar)

#### **¿Cómo tramitar un certificado de alumno regular?**

Completar el siguiente formulario: <https://forms.gle/ic29wGf2FDRAFKm69>

#### **¿Cómo tramitar una propuesta de tesis?**

Debe comunicarse con el Departamento Docente correspondiente a la asignatura "Tesis" de su carrera, donde lo orientarán sobre los elementos que integran la presentación de la propuesta, tema, director de tesis, plan de tesis, lugar de desarrollo, aceptación del director, y del responsable del laboratorio. El Departamento iniciará el trámite y lo dirigirá a la Dirección de Alumnos.

#### **¿Qué hacer si una materia del CBC no figura en el sistema GUARANÍ?**  Escribir a: [consultas.cbc@fi.uba.ar](mailto:consultas.cbc@fi.uba.ar)

#### **¿Cómo realizar un pase / simultaneidad de carrera dentro de la UBA?**

El trámite se inicia en la facultad donde se es alumno regular. Si es estudiante de FIUBA deberá completar el siguiente formulario: <https://forms.gle/v5zHc2AkrfnbgDrU6>

Para completar el formulario deberá adjuntar certificado CBC y copia del título secundario, ambos legalizados por UBA

La legalización en la UBA se realiza online en: <https://www.legalizaciones.rec.uba.ar/>

La vigencia de este trámite depende de la fecha de inicio. Si se realiza entre el comienzo de las clases del 1° cuatrimestre hasta un mes antes de la inscripción del 2° cuatrimestre, tendrá vigencia para el 2° cuatrimestre de ese mismo año. Si se genera entre el inicio de clases del 2° cuatrimestre hasta primer semana del mes de diciembre, será para el primer cuatrimestre del año siguiente. Los trámites demoran por igual, no hay uno más rápido que otro.

#### **¿Cómo realizar una inscripción como egresado/a?**

Completar el siguiente formulario: <https://forms.gle/sSiibZBQeQ6Wsjy59> La vigencia de este trámite es a partir del primer cuatrimestre del 2021

## **¿Cómo presentar la certificación de trabajo para la prioridad?**

Consultar las fechas en el calendario académico. Si está dentro los tiempos de presentación complete el siguiente formulario. Recuerde que debe ser trabajo registrado o monotributista, sin excepción.

<https://forms.gle/8eEoagFmMdZtfjE9A>

# **INFORMACIÓN DE INTERÉS**

**Vías de contacto de los departamentos e información sobre asignaturas:**  <https://fi.uba.ar/institucional/departamentos>

#### **Planes de estudio de las carreras:**

<https://fi.uba.ar/grado>

**Posgrado:** <https://fi.uba.ar/posgrado>

# **Calendario académico:**

[https://cms.fi.uba.ar/uploads/Calendario\\_2023\\_24\\_af3b1afa20.pdf](https://cms.fi.uba.ar/uploads/Calendario_2023_24_af3b1afa20.pdf)